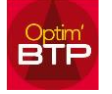

**Pour importer un devis d'un logiciel externe (Batigest dans notre exemple) et créer une nouvelle affaire ou un nouveau chantier :**

Aller dans « **Nouveau** », puis « **Affaire/Chantier** » et « **A partir d'une étude Batigest** »

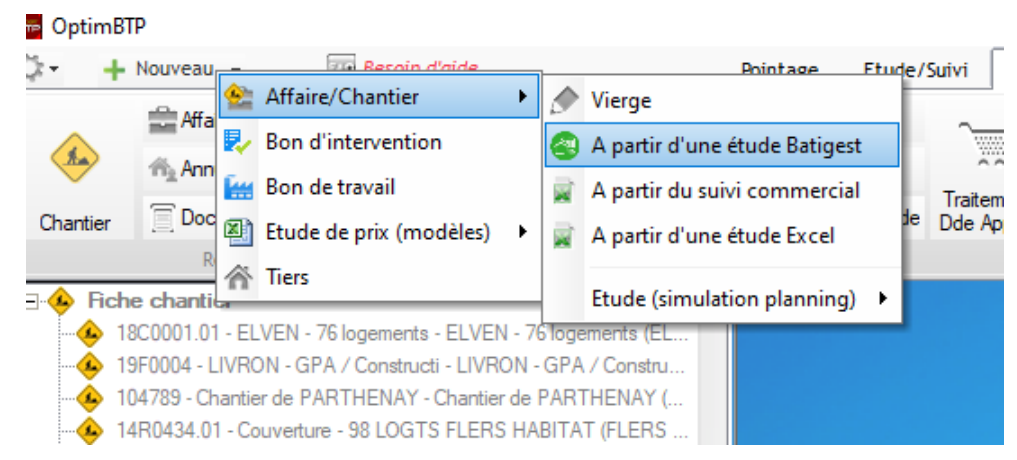

Choisir le devis à importer parmi la liste des études de prix qui s'affiche, puis cliquer sur le

## bouton

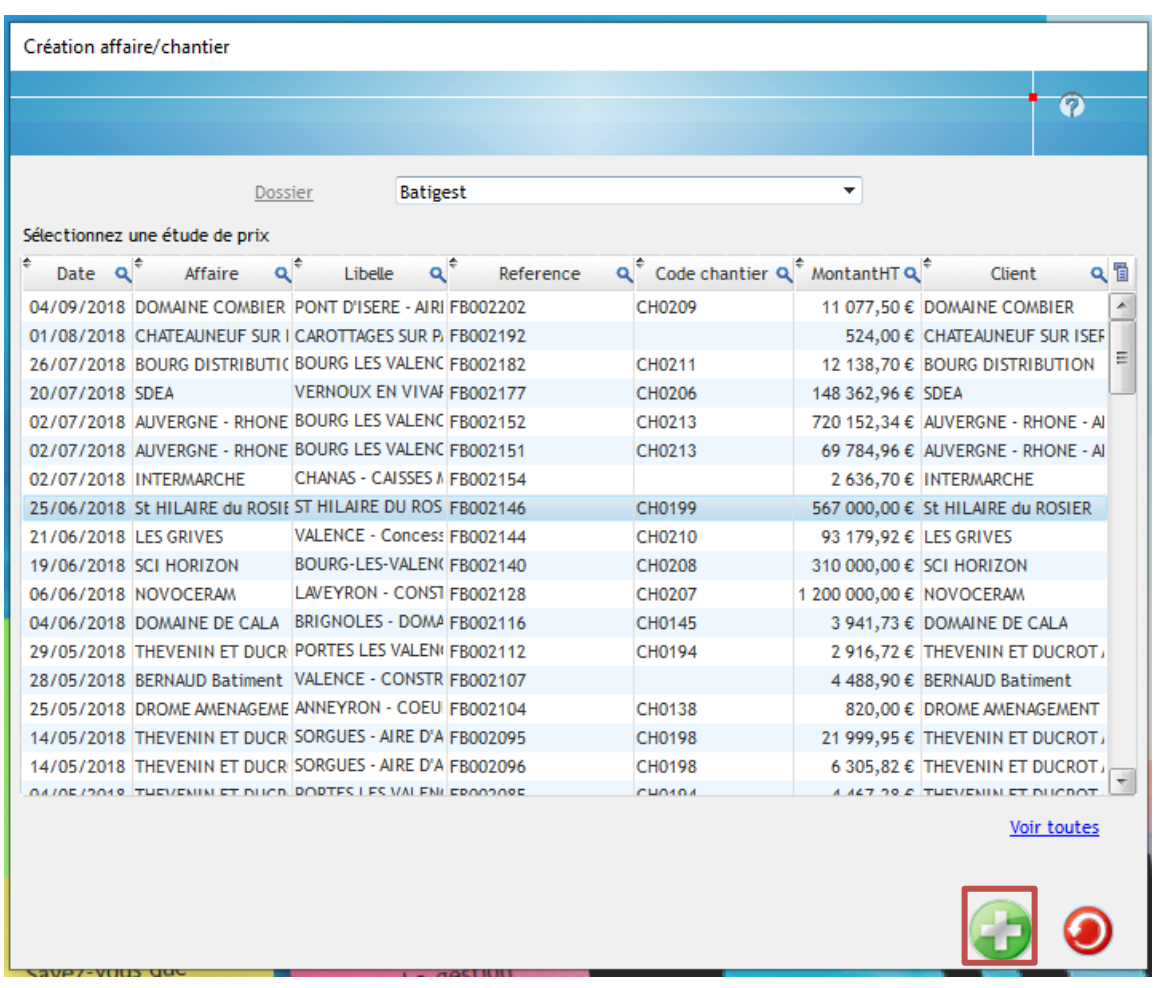

Renseigner les informations obligatoires sur l'écran de **Création Affaire/chantier**.

Vérifier que le paramétrage par défaut concernant les effets de l'import du devis sur la création du budget de référence et/ou sur la création d'affaires, est correct (si le module Vente-Devis n'est pas activé, la première question ne sera visible). Le corriger si nécessaire, puis **Valider.**

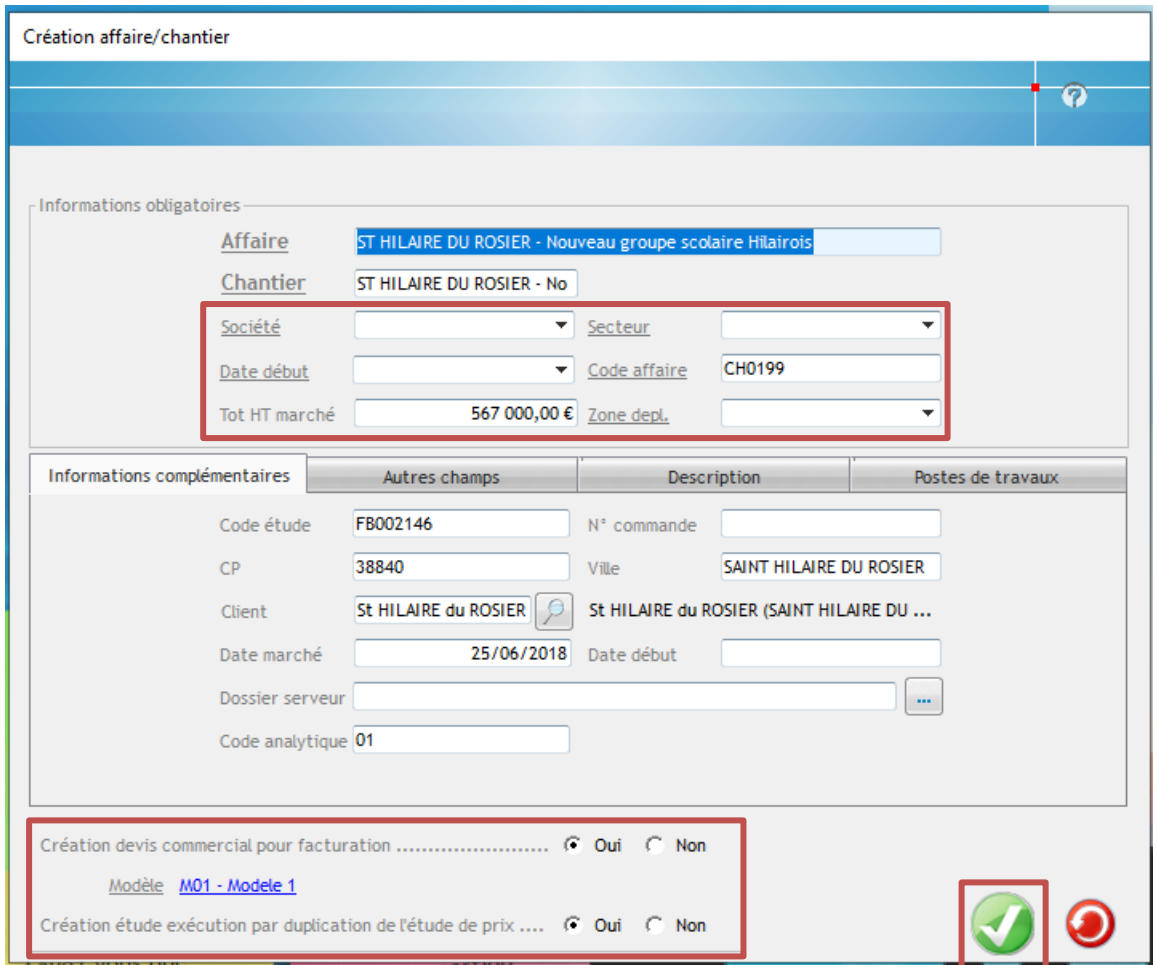

Cliquer sur **« Oui »** sur l'écran suivant, pour confirmer la création de la fiche chantier.

L'affaire et le chantier sont créés, et le devis intégré en tant que devis initial.

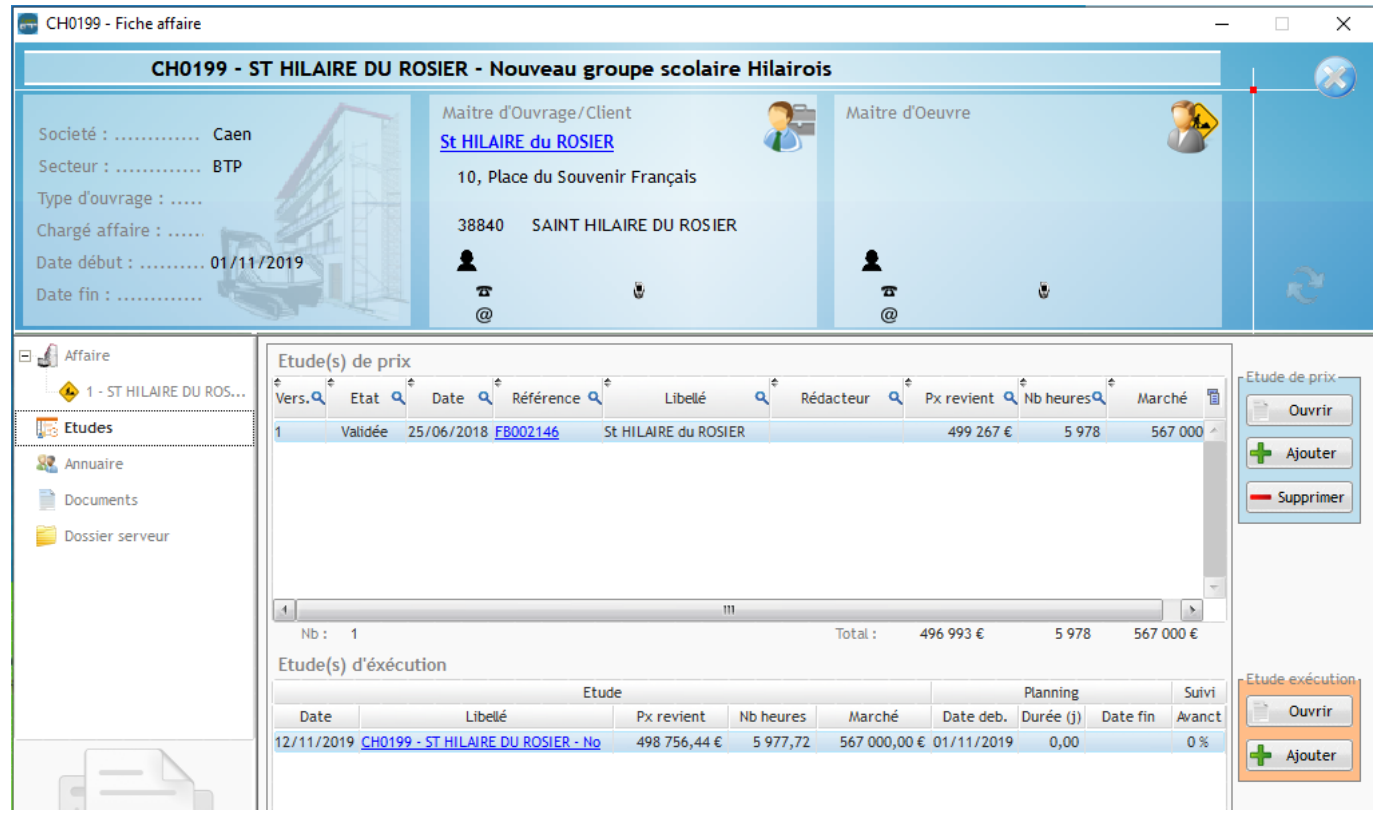

Il est aussi possible d'importer des devis dans des affaires ou chantiers déjà existants.

## Optim'BTP

**Pour importer un devis d'un logiciel externe (dans notre exemple Batigest) sur un chantier existant ou une affaire existante :**

Aller sur la **fiche Affaire** et se positionner sur **Etudes.**

A droite dans la partie **« Etude de prix »**, cliquer sur **Ajouter,** sélectionner **Etude Batigest**

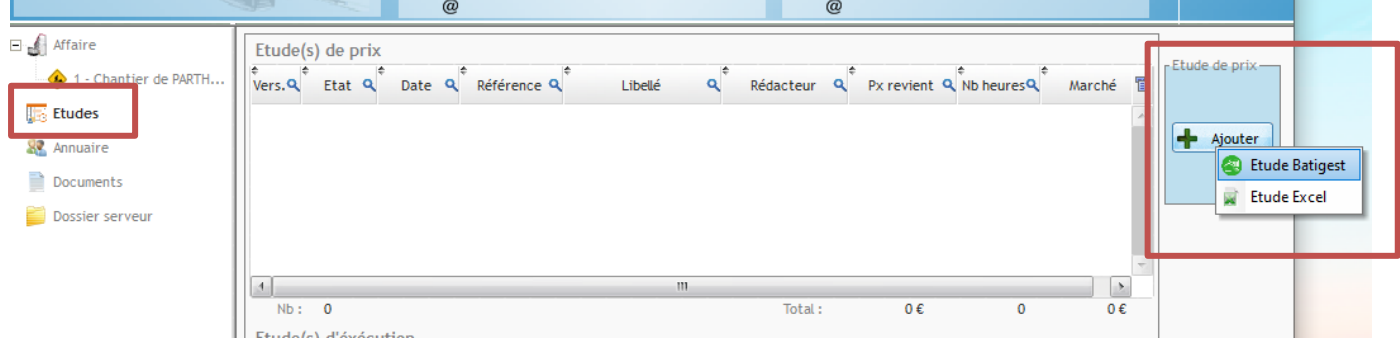

Choisir le devis à importer parmi la liste des études de prix qui s'affiche.

Vérifier que le paramétrage par défaut concernant les effets de l'import du devis sur la création du budget de référence et/ou sur la création d'affaires, est correct (si le module Vente-Devis n'est pas activé, la première question ne sera visible). Le corriger si nécessaire.

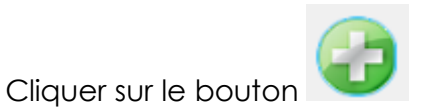

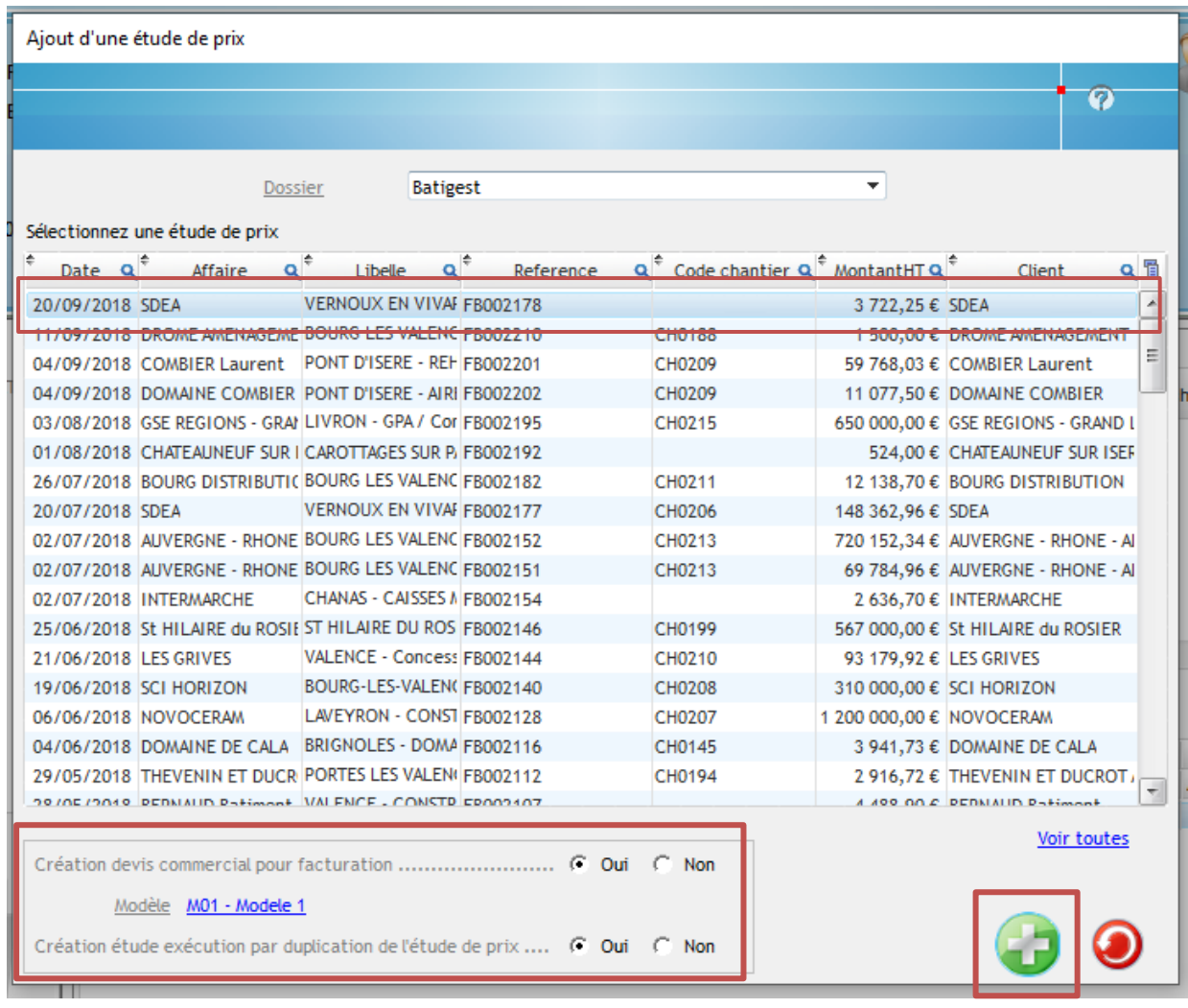

## Optim'BTP

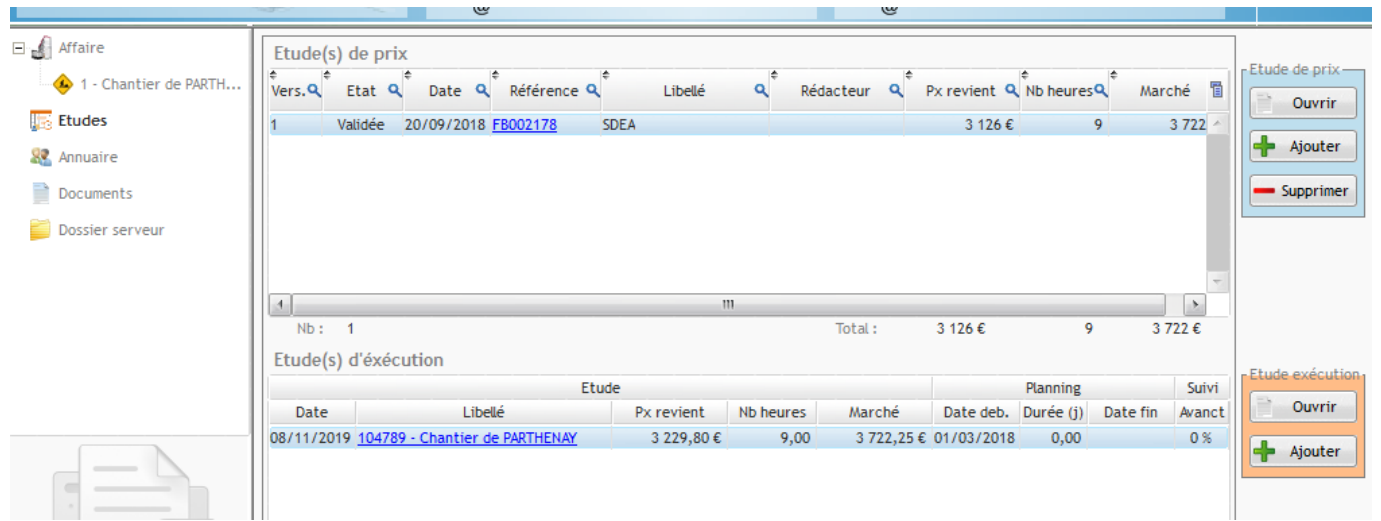

Le devis a bien été intégré à l'affaire et au chantier, en tant que devis initial.

La manipulation pour intégrer un autre devis de **type TS** sur une affaire et un chantier sera identique.